# **AQUALUNG** GROUP

# DE PRODUIT – DISTRIBUTEURS/DÉTAILLANTS – 11.04.2022

# **ORDINATEUR DE PLONGÉE i330R**

Cher Partenaire,

Aqualung Group procède à un rappel de ses ordinateurs de plongée i330R qui ont été produits et distribués sur le marché en 2021 et 2022. Il a été identifié que ledit ordinateur de plongée n'ajuste pas automatiquement le niveau de pression **lors de la plongée à 900 m (3000 pieds) d'altitude ou plus**.

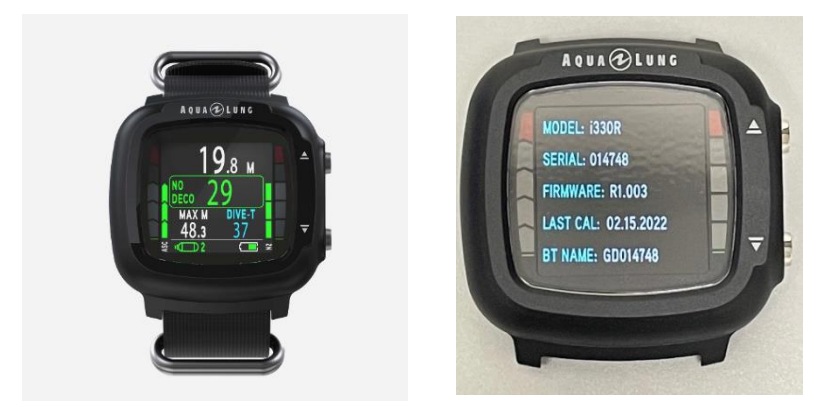

#### **Instructions à l'attention des Partenaires :**

- Les Partenaires doivent utiliser tous les moyens possibles *(en particulier la communication dédiée fournie par Aqualung aux utilisateurs finaux)* pour informer les utilisateurs finaux concernés qu'ils doivent :
	- cesser d'utiliser leur ordinateur de plongée i330R pour l'activité de plongée à **900 m d'altitude ou plus;**
	- mettre à jour le logiciel de leurs ordinateurs de plongée i330R :
		- a) en priorité, en l'apportant au revendeur du produit ou au centre de plongée où les professionnels du magasin / centre de plongée pourront télécharger et installer la mise à jour requise.
		- b) à défaut, en téléchargeant la mise à jour du logiciel via l'application « DiverLog + » conformément aux instructions fournies sur la fiche de rappel affichée sur le site aqualung.com; En cas de la mise à jour effectuée par l'utilisateur lui-même, une vérification ultérieure chez le revendeur ou dans le centre de plongée est recommandée afin de s'assurer que la mise à jour a bien été installée.
- Les Partenaires sont demandés de mettre à jour le stock d'ordinateurs de plongée i330R en téléchargeant et installant la nouvelle version du logiciel disponible sur l'application « DiverLog + » conformément aux instructions ci-dessous.

Après l'installation de ladite mise à jour, la nouvelle version du logiciel sera **R1.004 ou toute version ultérieure.**

Si vous avez des questions, n'hésitez pas à communiquer avec le service client à l'adresse suivante : [customerservice.france@aqualung.com](mailto:%20customerservice.france@aqualung.com) ou directement auprès de votre représentant commercial. Merci de votre compréhension.

L'équipe Aqualung

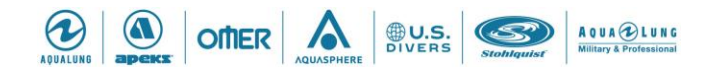

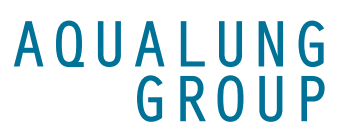

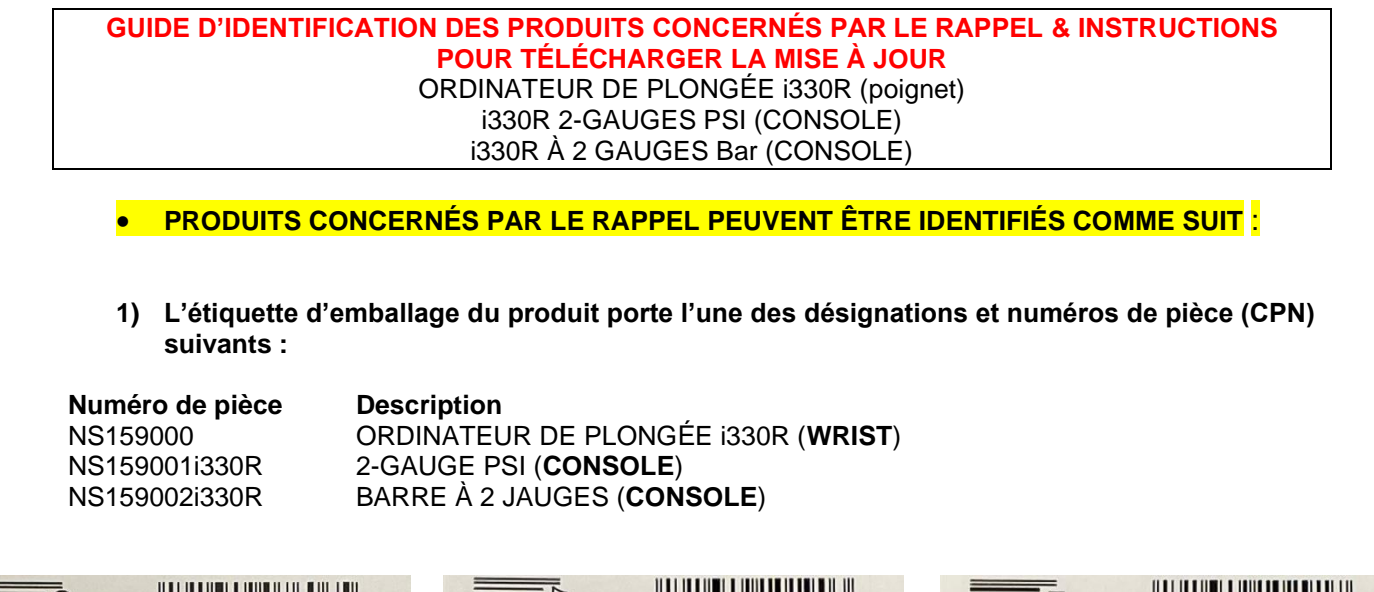

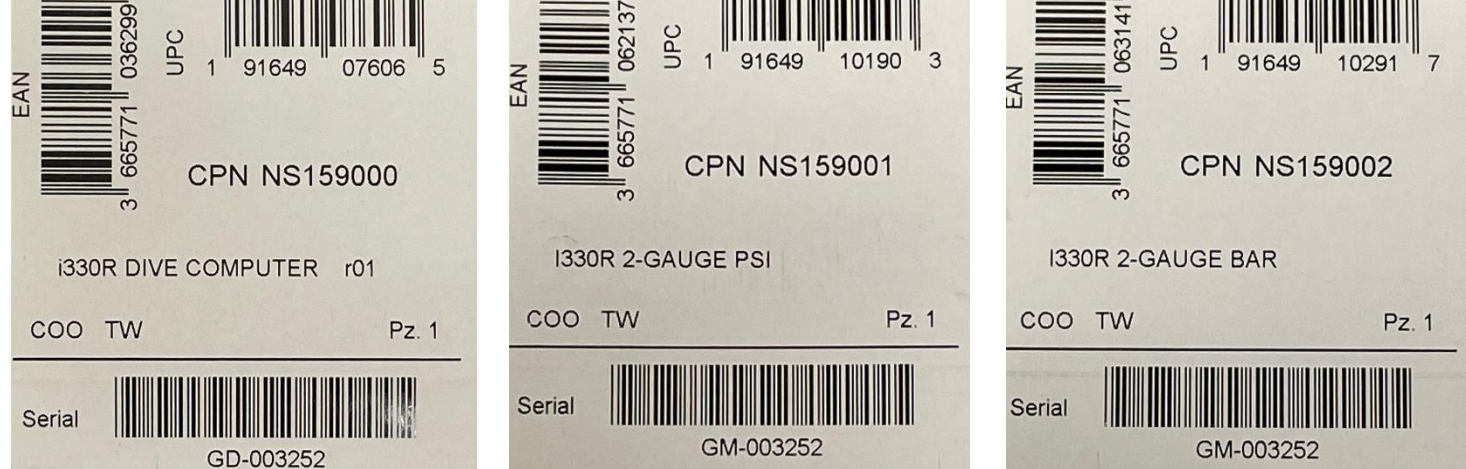

## **2) Le produit porte l'un des numéros de série énumérés ci-dessous**

#### **Numéros de série touchés :**

- GD-001004 à GD-015302
- GM-001000 à GM-003305
- GM-001011 à GM-001269

#### **Emplacement du numéro de série**

- À l'arrière du boîtier du module informatique (voir photo cidessous)
- Sur l'étiquette du produit sur la boîte (voir la photo de l'étiquette ci-dessus)

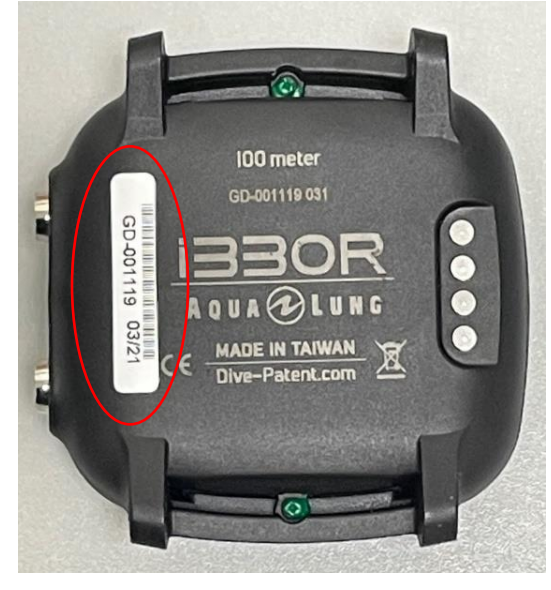

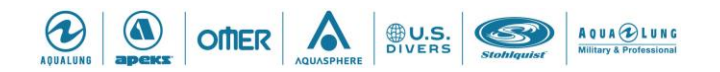

# **AQUALUNG** GROUP

## **3) Version du logiciel du produit est R1.001, R1.002 ou R1.003**

Les ordinateurs de plongée i330R affectés ont la version de logiciel (firmware) **R1.001, R1.002 ou R1.003**.

## • **INSTRUCTIONS DE MISE À JOUR DU LOGICIEL**

Veuillez-vous référer aux instructions ci-dessous concernant le téléchargement de la nouvelle version du logiciel sur l'application:

### **Instructions d'installation :**

• **INSTRUCTIONS DE MISE À JOUR DU LOGICIEL** 

Veuillez-vous référer aux instructions ci-dessous pour mettre à jour le logiciel i330R à l'aide de l'application mobile DiverLog + :

- 1. Télécharger l'application DiverLog+ :
	- a. Pour les utilisateurs iOS, exécutez l'application App Store, recherchez l'application DiverLog+, puis téléchargez l'application DiverLog+
	- b. Pour les utilisateurs d'Android, exécutez l'application Google Play, recherchez l'application DiverLog+, puis téléchargez l'application DiverLog+
- 2. Activez l'ordinateur de plongée i330R
- 3. Confirmez que le Bluetooth est actif sur l'appareil mobile et l'ordinateur de plongée i330R.
- 4. Exécutez l'application DiverLog+ à partir de votre appareil mobile.
- 5. Les instructions sur la façon d'ajouter l'ordinateur de plongée i330R au DiverLog+ se trouvent à [l'adresse](https://ediverlog.com/howto/mobile_dlp_howto.html#AddNewDC) suivante : https://ediverlog.com/howto/mobile\_dlp\_howto.html#AddNewDC

Ou scannez le code QR ici:

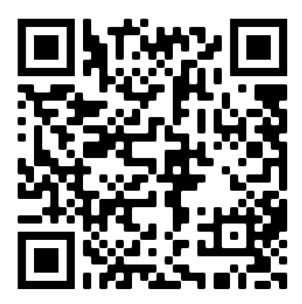

6. Les instructions sur la façon de mettre à jour le micrologiciel de l'ordinateur i330R se trouvent à l'adresse suivante :

[https://ediverlog.com/howto/mobile\\_dlp\\_howto.html#updateFirmware](https://ediverlog.com/howto/mobile_dlp_howto.html#updateFirmware)

Ou scannez le code QR ici:

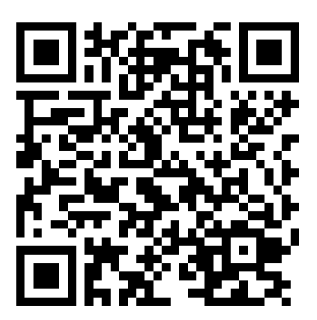

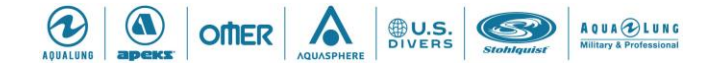